# How to take a screenshot on your phone?

## $\n *i*$  IPhone

#### Taking a screenshot on iPhone models with Face ID

Press the side button and volume up button at the same time.

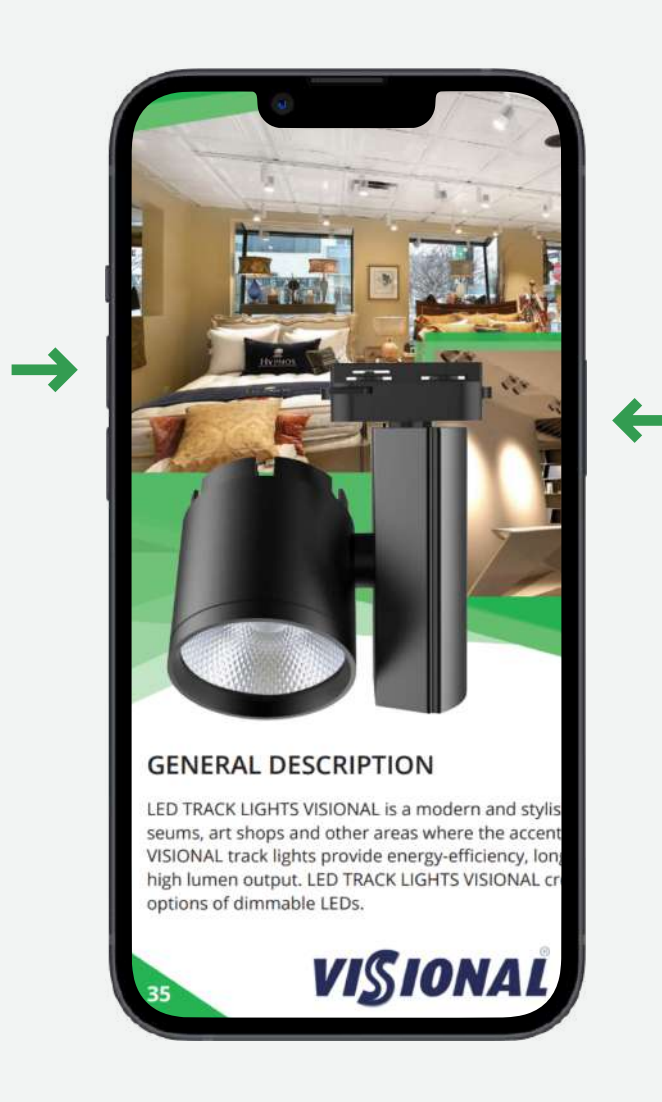

#### Taking a screenshot on iPhone models with Touch ID and the side button

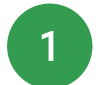

Press the side button and the home button at the same time.

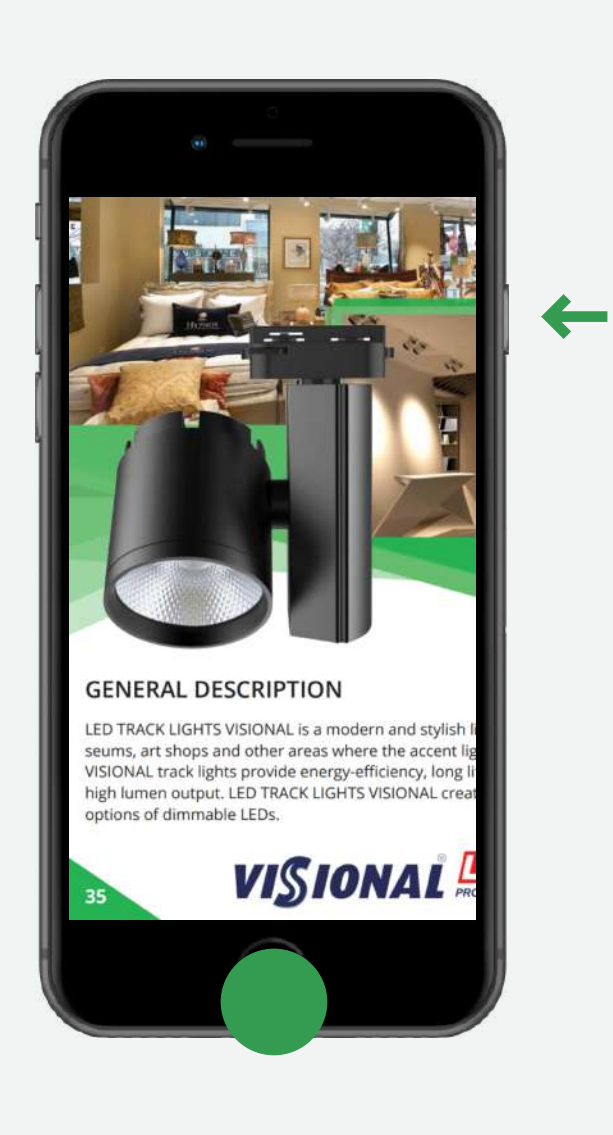

3 Release both buttons quickly.

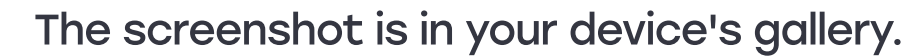

![](_page_0_Picture_5.jpeg)

![](_page_0_Picture_6.jpeg)

#### Taking a screenshot on iPhone models with Touch ID and the top button

Press the top button and the Home button at the same time.

![](_page_1_Picture_5.jpeg)

![](_page_1_Picture_6.jpeg)

- 3 Release both buttons quickly.
	- The screenshot is in your device's gallery.

![](_page_1_Picture_0.jpeg)

![](_page_1_Picture_9.jpeg)

### **SAMSUNG**

2 Image with arrows pointing to the top button and the home button

Release both buttons quickly.

Taking a screenshot on Samsung phones without a mechanical Home button

![](_page_1_Picture_12.jpeg)

![](_page_2_Picture_0.jpeg)

1 Press the Volume Down and "Power" buttons at the same time. On some models, these buttons must not only be pressed simultaneously, but also held for one or two seconds

![](_page_2_Picture_2.jpeg)

2 The screenshot is in your device's gallery.

#### Taking a screenshot on Samsung phones with a mechanical Home button

![](_page_2_Picture_5.jpeg)

Simultaneously press and hold the "Home" and "Power" buttons for one or two seconds

2 The screenshot is in your device's gallery.

![](_page_2_Picture_8.jpeg)

![](_page_2_Picture_9.jpeg)

#### Taking a screenshot on Huawei phones

![](_page_2_Picture_11.jpeg)

Simultaneously press and hold the volume down and power buttons for one or two seconds

2 The screenshot is in your device's gallery.

#### Taking a screenshot on Huawei phones second method

![](_page_3_Picture_1.jpeg)

1 First of all, you should go to the screen you want to save

![](_page_3_Picture_3.jpeg)

![](_page_3_Picture_4.jpeg)

3 The screenshot is in your device's gallery.

![](_page_3_Picture_6.jpeg)

#### Taking a screenshot on Xiaomi, Redmi phones

![](_page_3_Picture_8.jpeg)

Simultaneously press and hold the volume down and power buttons for one or two seconds

2 The screenshot is in your device's gallery.

#### Taking a screenshot on Xiaomi, Redmi phones second method

![](_page_4_Picture_1.jpeg)

1 Simultaneously press and hold the volume down and "menu" buttons for one or two seconds

![](_page_4_Picture_3.jpeg)

2 The screenshot is in your device's gallery.